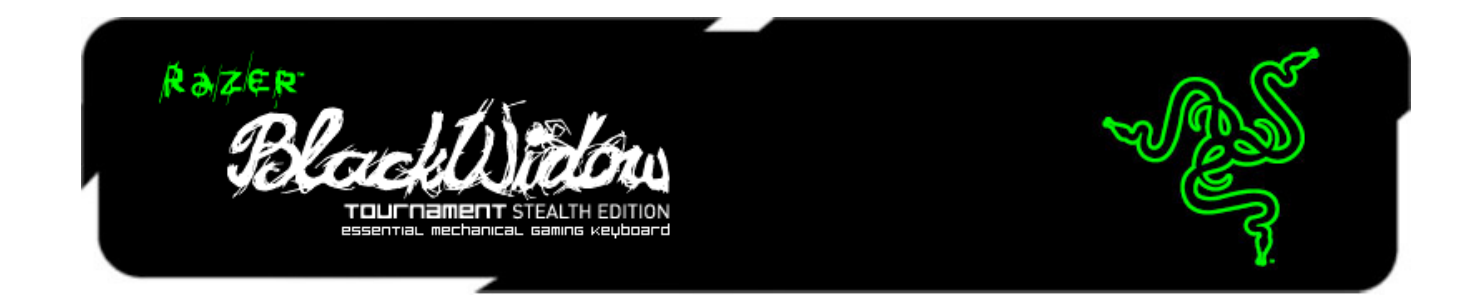

O Razer BlackWidow Tournament SE oferece aos jogadores um teclado mecânico para jogos fornecendo apenas os principais recursos para vencer, em uma configuração silenciosa e minimalista.

O recurso principal do Razer BlackWidow Tournament SE continua sendo sua infraestrutura mecânica de teclas equipada com interruptores marrons . Os jogadores ainda obtêm atuações distintas e nítidas, agilidade nos disparos com o pressionamento de cada tecla e anti-ghost avançado - só agora com interruptores de tecla silenciosos para uma resposta mais tranquila.

Sem o teclado numérico, o layout do Razer BlackWidow Tournament SE é leve e extremamente compacto. Isso o torna perfeito para jogadores com espaço limitado na mesa ou que preferem levar seu próprio teclado para campeonatos e LAN parties - o único teclado em que confiam para realizar o massacre necessário para vencer. O cabo USB trançado também pode ser destacado para que se tenha uma portabilidade extra e travado no local adequado do teclado garantiando uma proteção robusta que aguenta as pancadas durante sessões intensas de jogos.

O BlackWidow Tournament SE também oferece um recurso anti-ghost superior, que suporta o pressionamento simultâneo de até 10 teclas no modo jogo em comparação com 3 teclas dos teclados padrão. Isso garante que, no calor da batalha, cada um dos seus comandos seja executado com precisão e perfeição.

Leve a vitória para casa com o Razer BlackWidow Tournament SE – projetado para ter funcionalidade máxima e ruído mínimo.

# **SUMÁRIO**

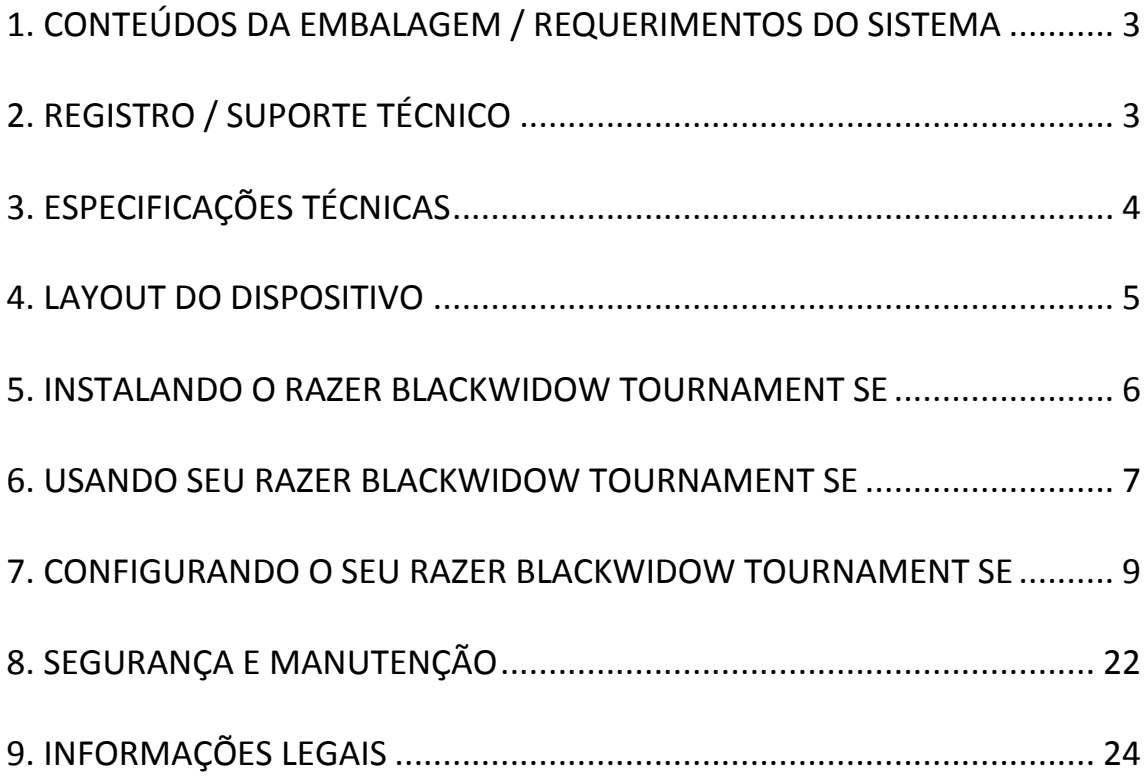

# <span id="page-2-0"></span>**1. CONTEÚDOS DA EMBALAGEM / REQUERIMENTOS DO SISTEMA**

## *CONTEÚDOS DA EMBALAGEM*

- Teclado para jogos Razer BlackWidow Tournament SE
- Cabo USB
- Capa de teclado para viajem
- Guia de Início Rápido
- Guia Principal

## *REQUERIMENTOS DO SISTEMA*

- PC com porta USB 2.0
- Windows® 8/Windows® 7 / Windows Vista® / Windows® XP (32 bits)/ Mac OSX (10.6-10.8)
- Conexão de Internet
- 200MB de espaço livre em disco rígido

# <span id="page-2-1"></span>**2. REGISTRO / SUPORTE TÉCNICO**

#### *REGISTRO*

• Por favor, visite [www.razerzone.com/registration](http://www.razerzone.com/registration) para registro online do seu produto.

### *SUPORTE TÉCNICO*

Você ganha:

- 1 ano de garantia limitada do fabricante
- Suporte técnico on-line gratuito no site [www.razersupport.com](http://www.razersupport.com/)

# <span id="page-3-0"></span>**3. ESPECIFICAÇÕES TÉCNICAS**

- Teclas totalmente mecânicas com força de atuação de 45g
- Resposta silenciosa e sensível no pressionamento das teclas
- Tempo de resposta de 1000Hz Ultrapolling / 1ms
- Teclas programáveis com gravação instantânea de macros
- Opção de modo de jogos para desativação da tecla Windows
- Recursos anti-ghost para o pressionamento de 6 teclas simultaneamente e o pressionamento de 10 teclas no modo de jogo.
- Controles multimídia
- Logotipo brilhante Razer
- Cabo USB trançado e destacável com Velcro
- Compatível com Synapse 2.0
- Bolsa de proteção
- Tamanho aproximado:  $366$  mm /  $14.40''$  (Width) x  $154.15$  mm /  $6.07''$  (Height) x 30 mm / 1.18" (Depth)
- Peso aproximado:  $950 g / 2.09$  lbs

# <span id="page-4-0"></span>**4. LAYOUT DO DISPOSITIVO**

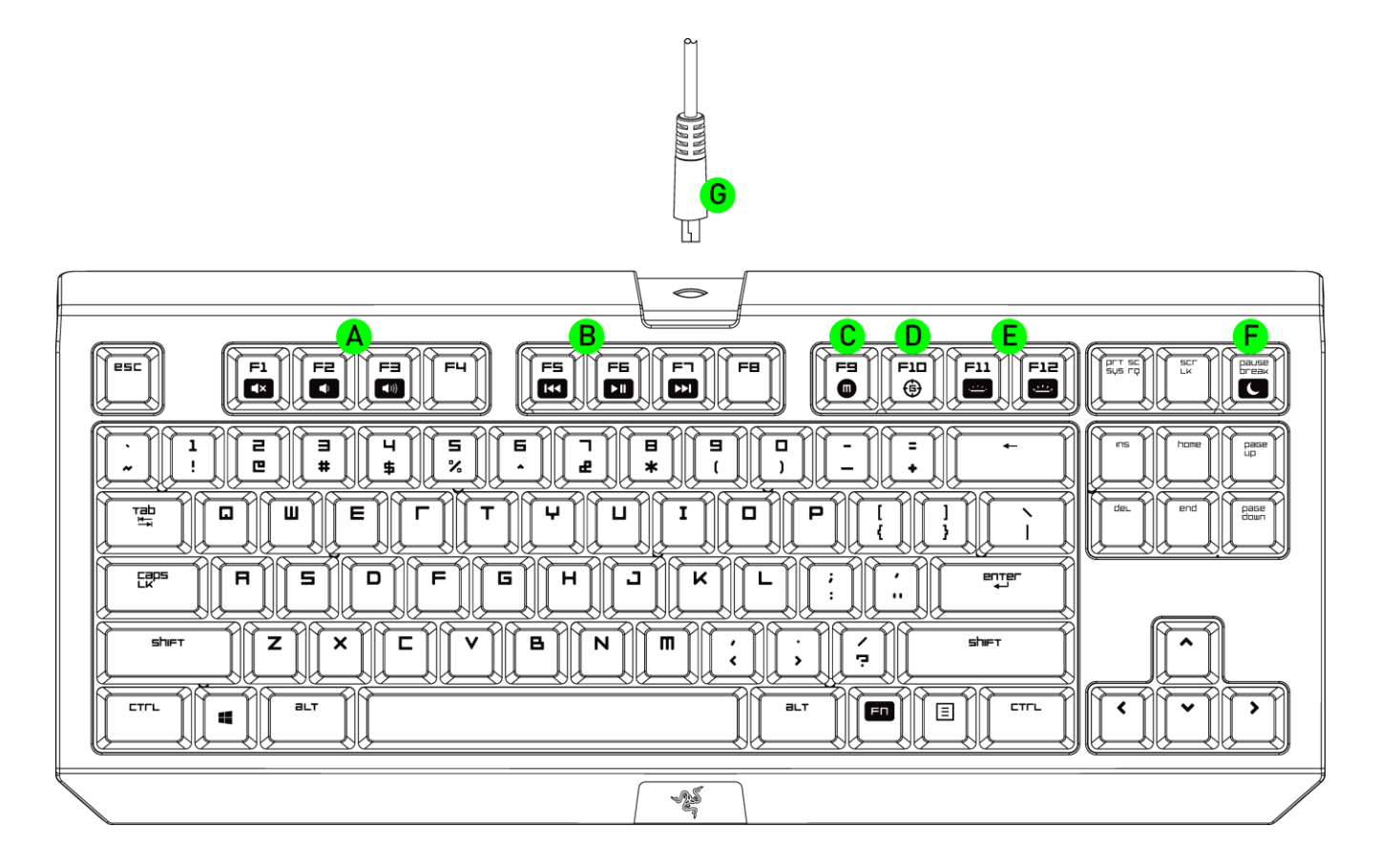

- A. Teclas de Controle de Volume
- B. Teclas de mídia
- C. Tecla de gravação instantânea de macros
- D. Tecla de Modo Jogo
- E. Teclas de controle de LED
- F. Teclas de modo dormir
- G. Cabo USB

# <span id="page-5-0"></span>**5. INSTALANDO O RAZER BLACKWIDOW TOURNAMENT SE**

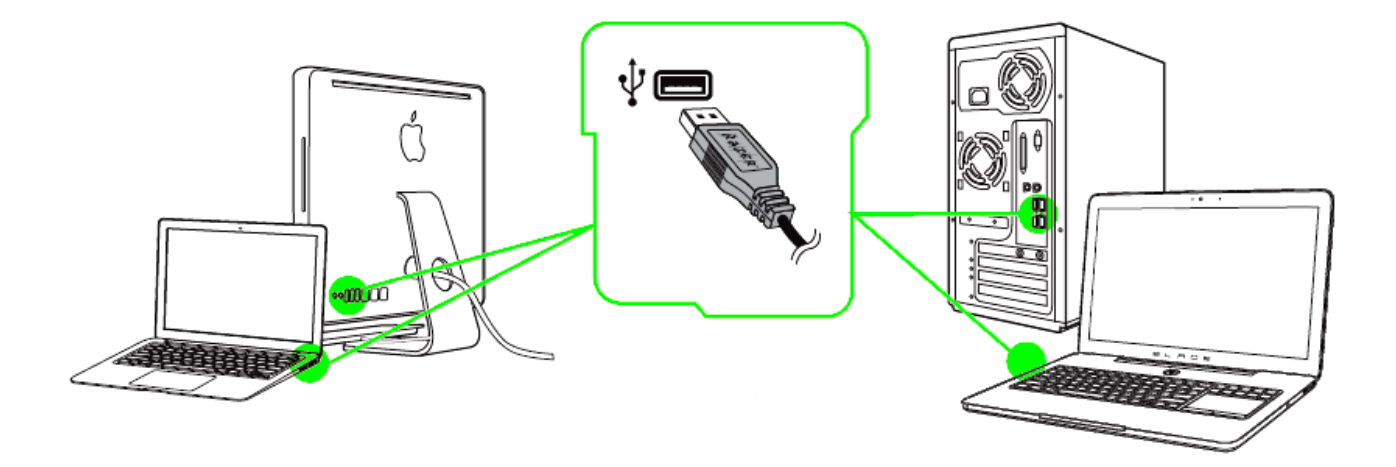

*Nota: Você deve pular os passos 2-4 se você ja tiver o Razer Synapse 2.0 instalado na máquina e ja possuir uma conta.*

Etapa 1: Conecte o Razer BlackWidow Tournament SE à porta USB do computador.

Etapa 2: Baixe o instalador do Razer Synapse 2.0 installer do link

[www.razerzone.com/synapse2.](http://www.razerzone.com/synapse2)

Etapa 3: Execute o instalador e siga as instruções na tela.

Etapa 4: Registre sua conta para o Razer Synapse 2.0 e confirme sua nova conta.

Etapa 5: Abra o Razer Synapse 2.0 e entre na sua conta.

Etapa 6: Espere ate que o programa baixe e instale automaticamente.

# <span id="page-6-0"></span>**6. USANDO SEU RAZER BLACKWIDOW TOURNAMENT SE**

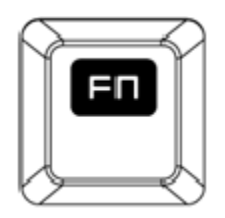

Pressionando a tecla *"FN"* com as teclas de função ativará a ação secundária.

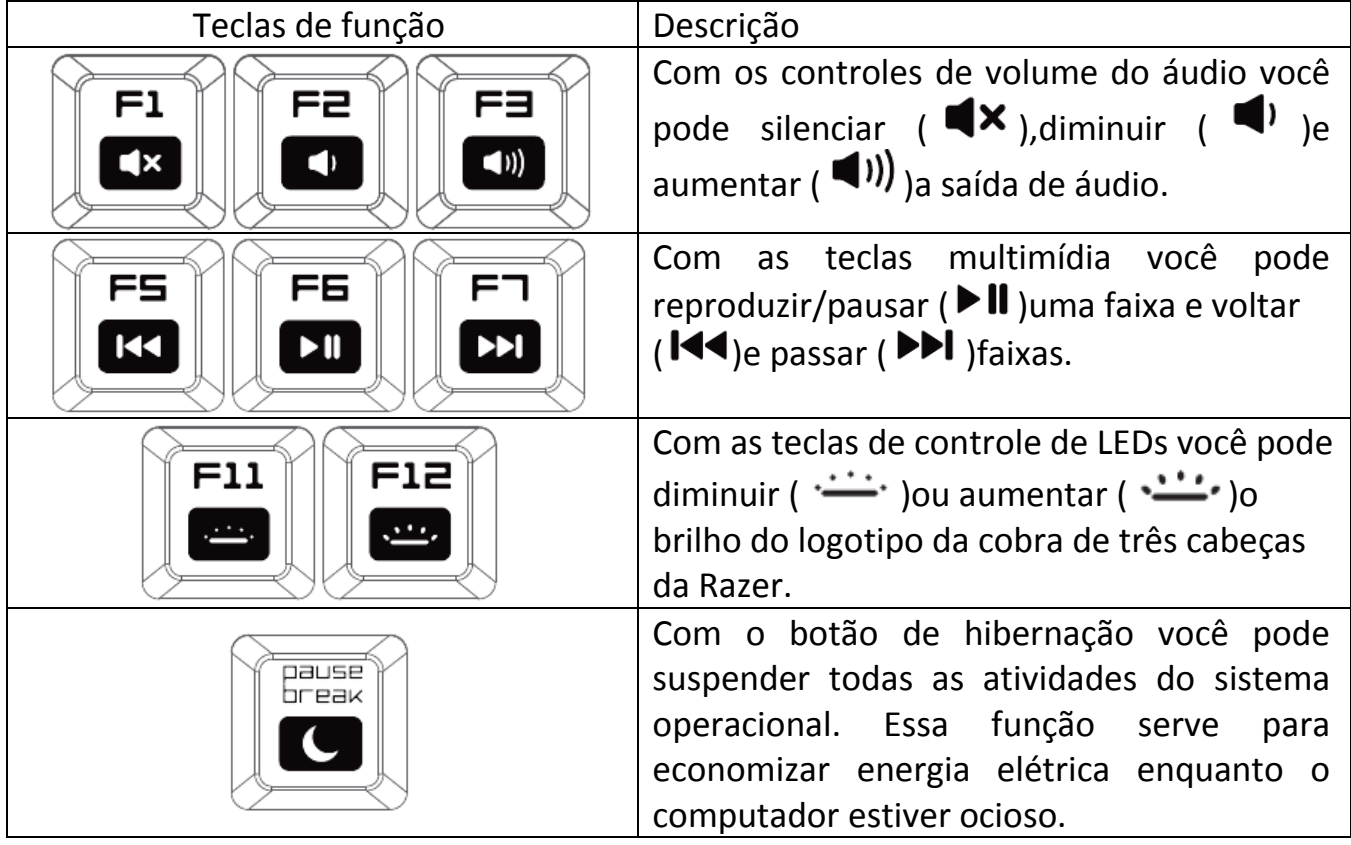

## *GRAVAÇÃO INSTANTÂNEA DE MACROS*

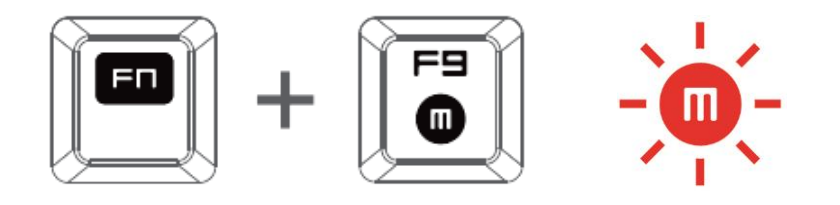

Siga essas etapas para criar uma Gravação de Macro OTF:

- 1. Pressione a combinação de teclas para iniciar a gravação.
- 2. O Indicador de gravação de macro ficará aceso para indicar que o dispositivo está pronto para a gravação.
- 3. Toque nas teclas que deseja gravar.
- 4. Pressione FN + F9 para interromper ou ESC para cancelar a gravação. A luz do Indicador de gravação de macro piscará para indicar que o dispositivo interrompeu a gravação e está pronto para salvar a macro.
- 5. Pressione a tecla desejada quando decidir salvar a macro.

### *MODO DE JOGO*

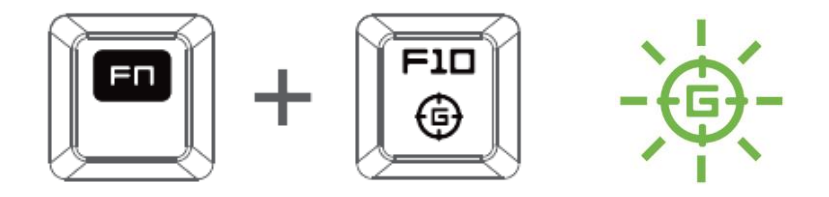

Ativando o Modo Jogo permite que você desabilite a tecla Windows evitando o uso acidental. Também permite que você alterne entre Anti-Ghosting de 6 para 10 teclas. Além disso, você pode desabilitar Alt + Tab e Alt + F4 através da aba Modo Jogo (Gaming Mode) no Razer Synapse 2.0 ou o App Modo Jogo na interface do usuário. Um indicador acende-se quando Modo Jogo está ligado.

# <span id="page-8-0"></span>**7. CONFIGURANDO O SEU RAZER BLACKWIDOW TOURNAMENT SE**

*Aviso: Os recursos aqui listados requerem que você esteja conectado ao Razer Synapse 2.0. Os recursos também estão sujeitos a alterações de acordo com a versão atual do software e do sistema operacional.*

#### *GUIA TECLADO*

A guia Teclado é a primeira página quando o Razer Synapse 2.0 é instalado pela primeira vez. Essa guia permite personalizar os perfis do dispositivo, atribuições de teclas e opções de painel.

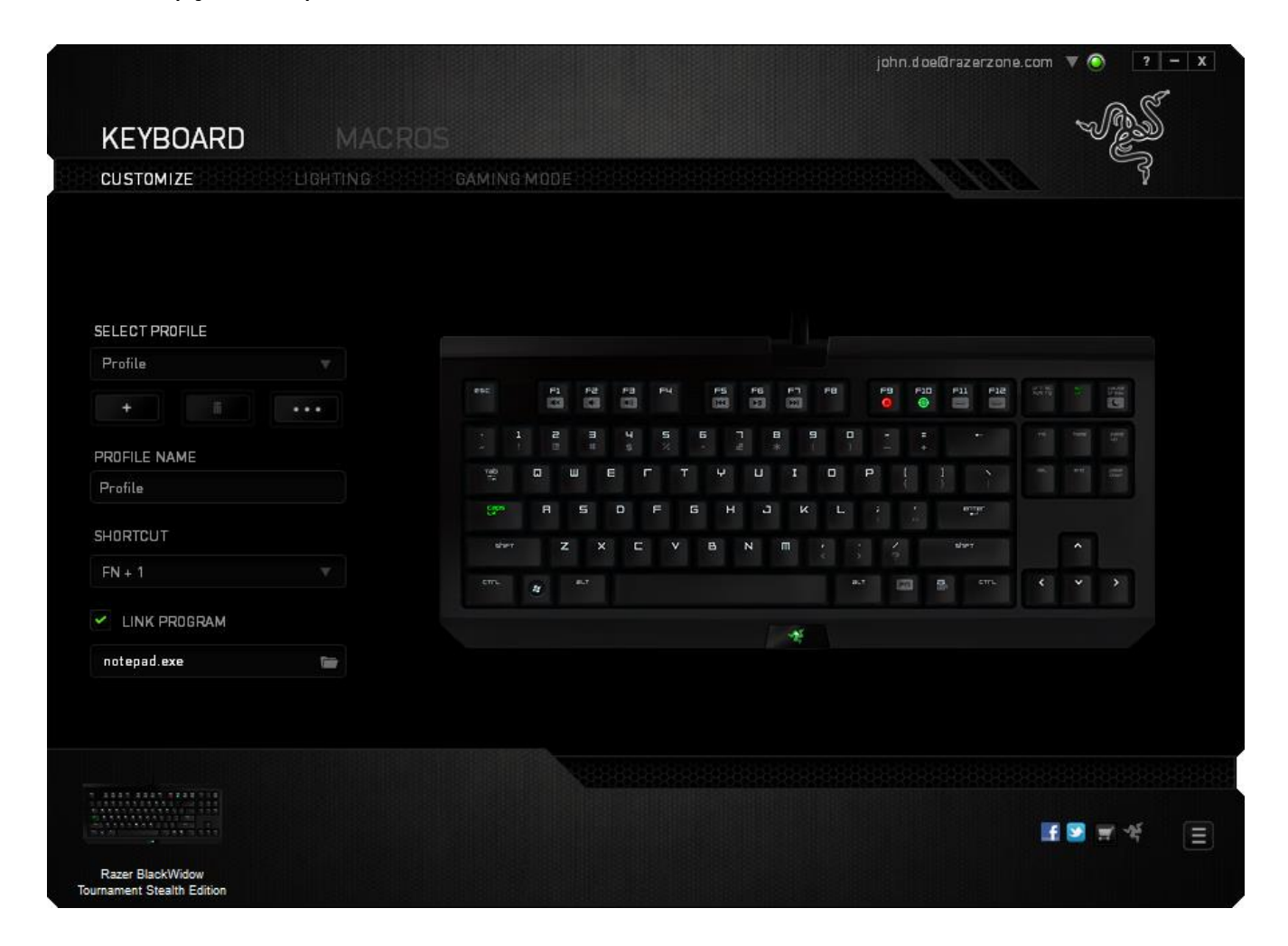

### *Perfil*

Um Perfil é uma maneira conveniente de organizar todas as suas configurações personalizadas e você pode ter um número infinito de perfis à disposição. Qualquer mudança feita dentro de cada guia é salva automaticamente no perfil atual e armazenada nos servidores em nuvem.

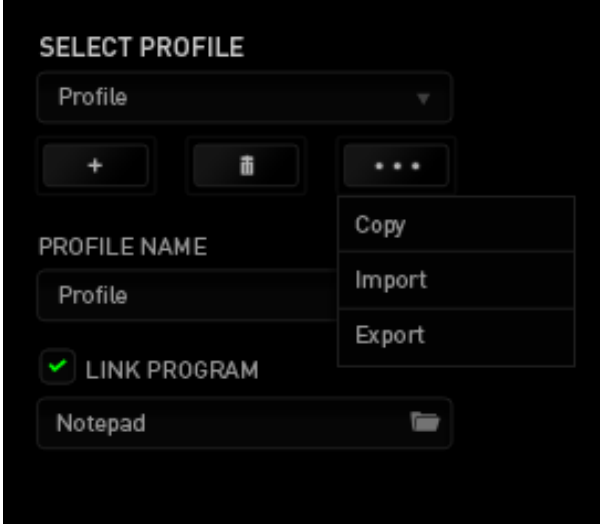

Você pode criar um novo perfil ao clicar no botão **ou servil a**ou excluir o perfil atual ao clicar no botão **de la produce de la contra de la contra de la contra de la contra de la contra de la contra de** perfis. Por padrão, o seu perfil atual é chamado de Perfil.

Você pode renomeá-lo ao digitar no campo de texto abaixo do NOME DE PERFIL.

Cada perfil pode ser definido para *FN + 0 - 9* usando a caixa suspensa *ATALHO* para mudança rápida de perfis. Cada perfil pode ser configurado para ser automaticamente ativado quando você executar um programa ou aplicativo através do uso da opção VINCULAR PROGRAMA.

#### *Guia Personalizar*

Na guia Personalizar é possível modificar as funções básicas do dispositivo, como atribuições de teclas e sensibilidade do painel de acordo com suas necessidades para jogos. As alterações realizadas nesta guia são salvas automaticamente no seu perfil.

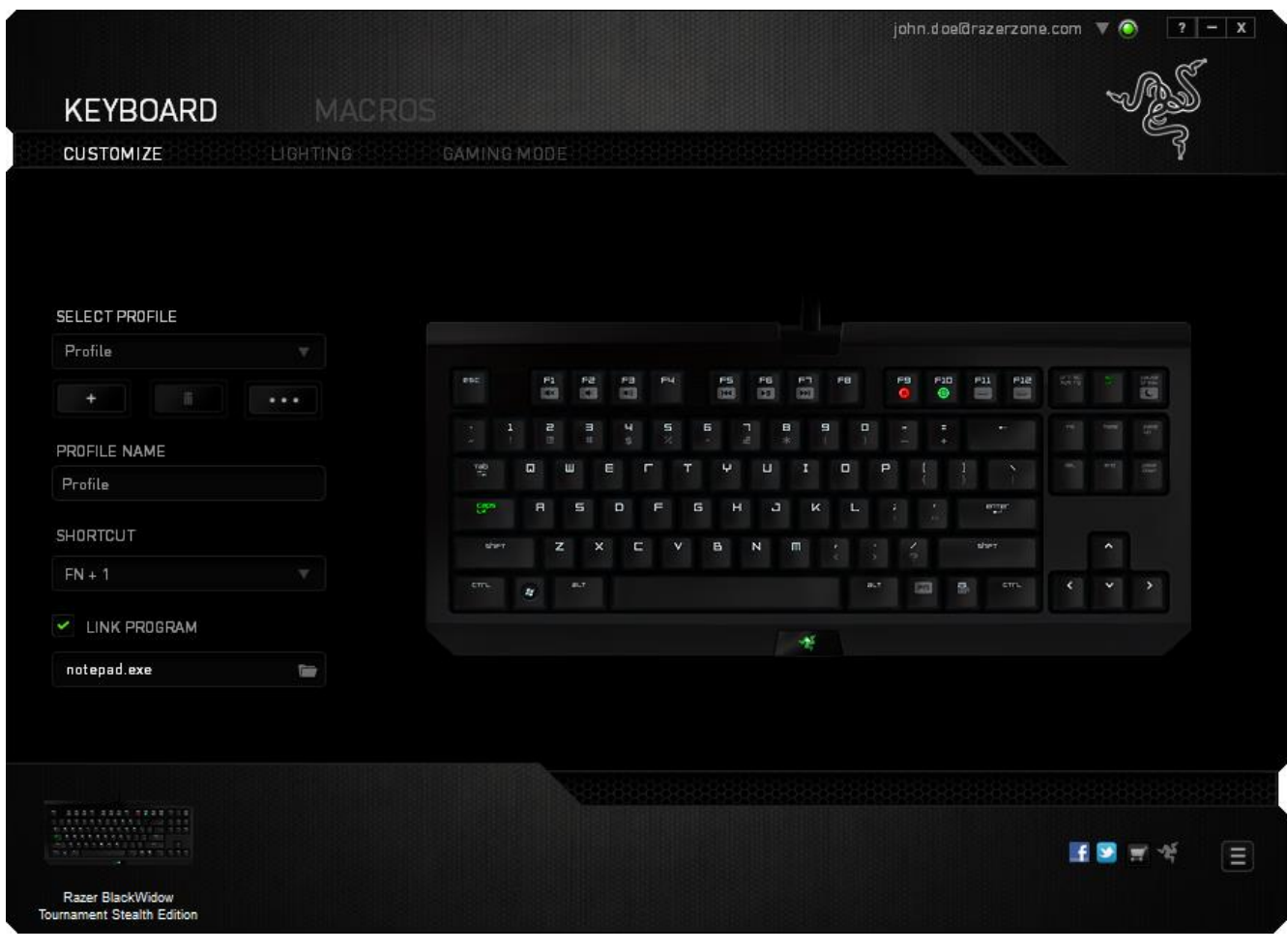

#### **Menu Principal De Tarefas**

Inicialmente, cada tecla está definida para **Padrão**. Entretanto, a função dessas teclas pode ser alterada clicando no botão desejado para acessar o menu suspenso principal.

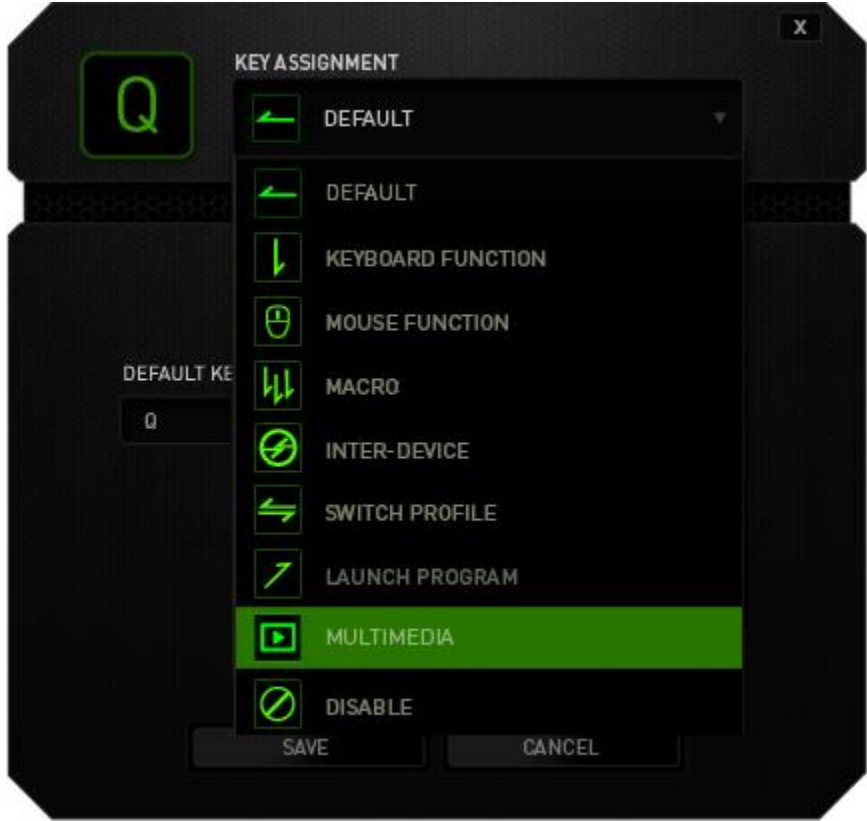

Abaixo estão listadas as opções de personalizações e sua descrição

# **Função de teclado**

Essa opção permite mudar qualquer tecla para outra função do teclado. Para escolher a função de teclado, selecione **Função de teclado** no menu suspenso principal e insira a tecla que você deseja usar no campo especificado abaixo. Você também pode incluir teclas modificadoras, como *Ctrl*, *Shift*, *Alt* ou qualquer uma de suas combinações.

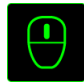

#### **Função do mouse**

Essa opção permite mudar qualquer tecla para uma função de botão do mouse. Para escolher a função do mouse, selecione **Função do mouse** no menu suspenso principal e um submenu **Atribuir botão** aparecerá.

Abaixo estão listadas as funções que podem ser escolhidas pelo menu Atribuir botão:

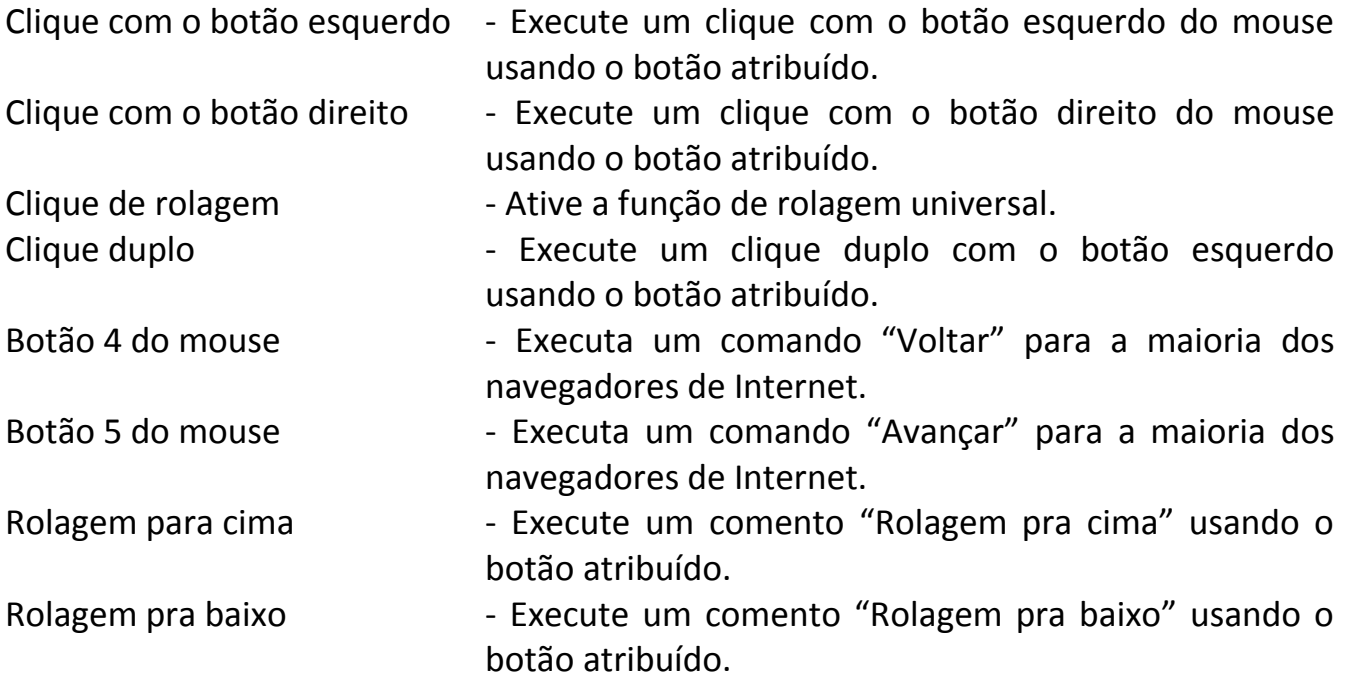

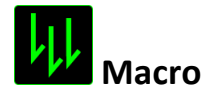

Uma macro é uma sequência prá-gravada de teclas e botões pressionados executada no momento preciso. Ao configurar um botão para uma macro, é possível, de forma conveniente, executar uma cadeia de comandos. Quando essa opção é selecionada no menu suspenso, aparece um submenu que permite escolher um comando de macro pré-gravado. Consulte a **guia Macros** para saber mais sobre a criação de comandos de macros.

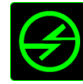

# **Intradispositivo**

O intradispositivo permite que você altere a funcionalidade de outros dispositivos Razer Synapse 2.0 ativados. Algumas dessas funcionalidades são específicas do dispositivo, como o uso de seu teclado de jogos Razer para alterar o estágio de sensibilidade de seu mouse de jogos Razer. Ao selecionar Intradispositivo a partir do menu Atribuição de Botões, um submenu aparecerá.

DISPOSITIVO CONTROLADO permite que você escolha qual dispositivo Razer atualmente conectado pode ser controlado, enquanto FUNÇÃO permite que você escolha qual funcionalidade você deseja usar para o dispositivo controlado.

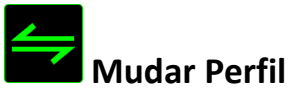

Mudar Perfil permite alterar perfis instantaneamente e carregar imediatamente todas as suas configurações pré-configuradas. Ao selecionar Mudar Perfil no menu suspenso, aparece um submenu que permite escolher o perfil a ser usado. Uma exibição em tela aparecerá automaticamente sempre que você mudar perfis.

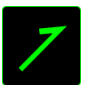

## **Iniciar um programa**

Iniciar um programa permite executar um programa ou aplicativo usando o botão atribuído. Ao selecionar Iniciar um programa no menu suspenso, aparece um botão que permite pesquisar o programa ou aplicativo específico que você deseja usar.

### **Função multimídia**

Esta opção pemite a você vincular os controles de reprodução multimídia ao seu dispositivo. Após selecionar a Função Multimídia, é exibido um submenu. Abaixo, estão listados os controles de reprodução multimídia que você pode escolher no submenu:

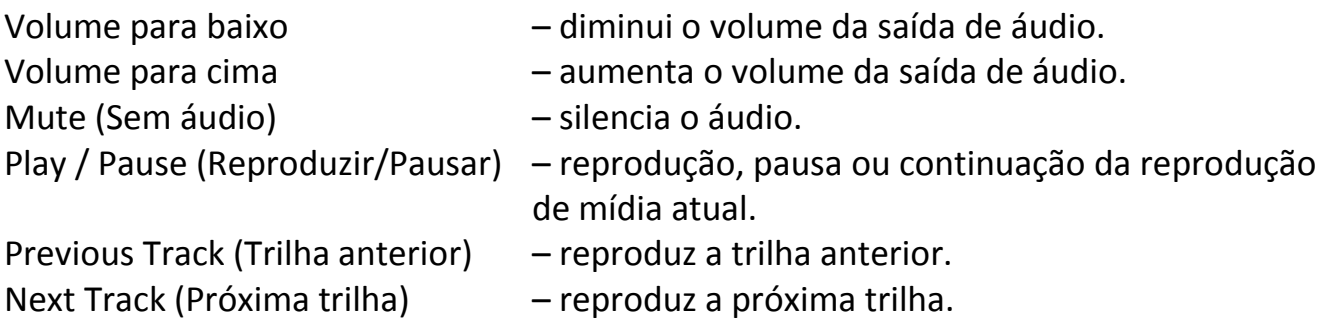

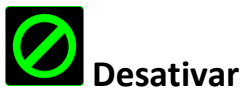

Essa opção transforma um botão atribuído em não utilizável. Use Desativar quando não precisar de um botão ou se um botão em particular interferir com seus jogos**.**

# *Guia Iluminação*

A guia Iluminação é o local onde você pode ajustar a iluminação do logotipo usando a barra deslizante BRILHO.

![](_page_14_Picture_17.jpeg)

#### **Guia Modo De Jogo**

A guia Modo de jogo ajuda você a prevenir que as outras teclas sejam pressionadas acidentalmente. Dependendo das suas configurações, você pode escolher para desabilitar as teclas Windows, Alt + Tab e Alt + F4. Além disso, você pode ampliar o efeito de anti-ghosting ativando a função Modo de jogo. Um indicador é aceso quando a função está LIGADA.

![](_page_15_Picture_26.jpeg)

#### *GUIA MACRO*

A guia Macro permite criar uma série precisa de teclas e botões pressionados. Essa guia também permite que você tenha diversas macros e longos comandos de macros ao seu dispor.

![](_page_16_Picture_69.jpeg)

A seção Macro funciona de forma semelhante à seção Perfil, você pode renomear uma macro digitando no campo abaixo **Nome da macro**. Também existem outras opções disponíveis na seção Macro, como a criação de uma nova macro, clicando no botão

; a exclusão da macro atual, clicando no botão **de la seculação da** macro atual, clicando no botão

Para criar um comando de macro, simplesmente clique no **comunidade de todas as para as** 

teclas e botões pressionados serão automaticamente registrados na tela de macros**.**  Quando todos os registros de macros estiverem concluídos, clique no botão

 $\blacksquare$  STOP

para encerrar a sessão.

A seção Macro permite inserir o atraso entre comandos. Em **Gravar atraso** o atraso entre comandos é registrado conforme eles são inseridos. O **Atraso padrão** usa um tempo predefinido (expresso em segundos) como o atraso. E **Nenhum atraso** omite todas as pausas entre teclas e botões pressionados.

![](_page_17_Picture_31.jpeg)

*Observação: Você pode usar até 3 casas decimais ao inserir valores no campo de segundos (seg).*

Após gravar uma macro, você pode editar os comandos inseridos selecionando cada comando na tela de macros. Cada tecla ou botão pressionado é organizado sequencialmente com o primeiro comando mostrado no topo da tela.

![](_page_18_Picture_36.jpeg)

O botão **permite colocar sequências de teclas, botões ou tempos de atraso** entre teclagens antes ou após o comando ser selecionado.

Após pressionar o botão o botão **de INSERTICI**, uma nova janela de exibição aparecerá ao lado da lista de comandos de macros. O menu suspenso nessa janela permitirá escolher uma sequência de teclas ou um atraso a ser adicionado antes ou após o comando da macro destacada.

![](_page_19_Picture_22.jpeg)

![](_page_20_Picture_20.jpeg)

Você pode adicionar um novo conjunto de comandos de macros clicando no botão RECORD

no menu de sequência de teclas pressionadas; ou insira os tempos de atraso no campo de duração usando o menu de atraso.

![](_page_20_Picture_21.jpeg)

# <span id="page-21-0"></span>**8. SEGURANÇA E MANUTENÇÃO**

#### *DIRETRIZES SOBRE SEGURANÇA*

Para atingir segurança máxima durante o uso do Razer BlackWidow Tournament SE, sugerimos que você adote as seguintes diretrizes:

1. Caso tenha problema ao usar o dispositivo adequadamente e a solução de problemas não for suficiente para resolvê-lo, desconecte o dispositivo e entre em contato com a linha direta da Razer ou vá até o site [www.razersupport.com](http://www.razersupport.com/) para obter suporte. Nunca tente consertar o dispositivo sozinho.

2. Não desmonte o dispositivo (isso invalida a garantia) e não tente consertá-lo por conta própria ou usá-lo em situações de carregamento anormal de corrente.

3. Mantenha o dispositivo longe de líquidos e da umidade. Opere o dispositivo somente em temperaturas entre 0 °C (32 °F) e 40 °C (104 °F). Se a temperatura exceder esse intervalo, desligue e desconecte o dispositivo para que a temperatura se estabilize e volte a um nível operacional adequado.

### *CONFORTO*

Aqui estão algumas dicas para garantir que você use seu dispositivo confortavelmente. Pesquisas mostram que longos períodos de movimento repetitivo, posição inadequada de periféricos de computador, postura incorreta e maus hábitos podem estar associados ao desconforto físico e à lesão de nervos, tendões e músculos. Seguem abaixo algumas diretrizes para evitar lesões e garantir o conforto ideal ao usar o Razer BlackWidow Tournament SE.

1. Coloque o teclado e o monitor diretamente à sua frente com o mouse próximo a eles. Coloque os cotovelos próximos às laterais do seu corpo, não muito longe e o mouse a uma distância de fácil alcance.

2. Ajuste a altura da cadeira e da mesa para que o teclado e o mouse fiquem na altura ou abaixo da altura do cotovelo.

3. Mantenha os pés apoiados, a postura ereta e os ombros relaxados.

4. Durante o jogo, relaxe o pulso e mantenha-o reto. Se você realiza as mesmas tarefas manuais repetidamente, tente não curvar, estender ou torcer as mãos por longos períodos.

5. Não apoie os pulsos em superfícies rígidas por muito tempo. Use um apoio para descansar os pulsos enquanto estiver jogando.

6. Personalize os botões no mouse para ajustá-los ao seu estilo de jogo e minimizar movimentos repetitivos ou desajeitados.

7. Não sente na mesma posição o dia inteiro. Levante-se, afaste-se de sua mesa e faça exercícios para alongar braços, ombro, pescoço e pernas.

8. Se você sentir algum desconforto físico durante o uso do mouse, como dor, torpor ou formigamento nas mãos, pulsos, cotovelos, pescoço ou costas, consulte um médico qualificado imediatamente.

### *MANUTENÇÃO E USO*

O Razer BlackWidow Tournament SE exige pouquíssima manutenção para ser conservado em ótimo estado de funcionamento. Depois de um mês, recomendamos que você desconecte o dispositivo e o limpe com um pano seco ou haste flexível com um pouco de água morna. Não use sabão ou qualquer produto de limpeza pesada.

# <span id="page-23-0"></span>**9. INFORMAÇÕES LEGAIS**

#### *INFORMAÇÕES DE DIREITOS AUTORAIS E PROPRIEDADE INTELECTUAL*

Copyright © 2012 Razer Inc. Todos os direitos reservados. Razer, para Gamers Feito por Gamers, e o logotipo da cobra de três cabeças são marcas comerciais ou marcas comerciais registradas da Razer Inc. e/ou suas empresas afiliadas nos Estados Unidos ou outros países. Windows e o logotipo Windows são marcas comerciais do grupo de empresas Microsoft. Mac OS, Mac e o logotipo Mac são marcas comerciais ou marcas registradas da Apple, Inc., registradas nos EUA e em outros países. Todas as outras marcas comerciais são propriedade de seus respectivos proprietários.

A Razer Inc (doravante nesta denominada a "Razer") pode ter direitos autorais, marcas comerciais, segredos comerciais, patentes, pedidos de registro de patente ou outros direitos de propriedade (registrados ou não) no concernente ao produto neste Guia Principal. O fornecimento deste Guia Principal não dá a você uma licença para (quaisquer) tais patentes, marcas registradas, direitos autorais ou outros direitos de propriedade intelectual. O Razer BlackWidow Tournament SE (doravante nesta denominado o "Produto") pode ser diferente das imagens na caixa ou de outro modo. A Razer não assume qualquer responsabilidade por tais diferenças ou por quaisquer eventuais erros. As informações na presente estão sujeitas a alterações sem aviso prévio.

#### *GARANTIA LIMITADA DO PRODUTO*

Para conferir os termos atuais da Garantia Limitada do Produto, acesse [www.razerzone.com/warranty](http://www.razerzone.com/warranty)

### *LIMITAÇÃO DE RESPONSABILIDADE*

Sob nenhuma circunstância a Razer será responsável por quaisquer lucros cessantes, perda de informações ou de dados, danos especiais, incidentais, indiretos, compensatórios, consequenciais ou acidentais oriundos de qualquer forma da distribuição, venda, revenda, uso ou incapacidade de uso do Produto. Sob nenhuma circunstância a responsabilidade da Razer ultrapassará o valor de compra do Produto no varejo.

### *CUSTOS DAS AQUISIÇÕES*

Para evitar dúvidas, sob nenhuma circunstância a Razer será responsável por quaisquer custos de aquisição, salvo tenha sido informada a respeito da possibilidade de tais danos, e sob nenhuma circunstância a Razer será responsável por quaisquer custos de responsabilidade de aquisição que ultrapassem o preço de compra do Produto no varejo.

### *DISPOSIÇÕES GERAIS*

Os termos da presente serão regidos e interpretados segundo a legislação do foro no qual o Produto foi adquirido. Se qualquer termo neste manual for considerado inválido ou inexequível, tal termo (enquanto inválido ou inexequível) será considerado sem nulo, sem efeito e excluído sem invalidar quaisquer termos remanescentes. A Razer reserva-se o direito de emendar qualquer termo a qualquer momento e sem aviso prévio.